#### Connections

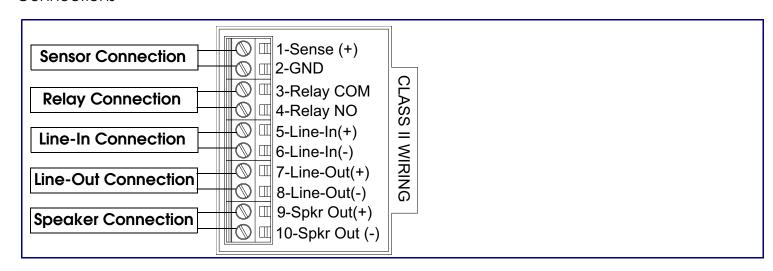

# Mounting the Enclosure

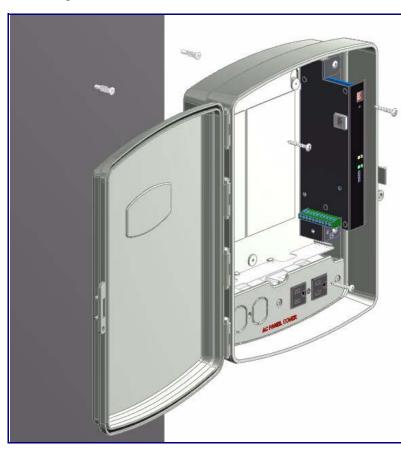

#### To mount the enclosure:

- 1. Prepare holes for the screws.
- 2. Plug in the power adapter and use the green **Power** light to verify that the power is on.
- 3. Plug the Ethernet cable into the V2 Loudspeaker Amplifier. The yellow **Link** light verifies the network connection.
- 4. For wall mounting, use the three #6 x 1-1/4-inch Pan Head Phillip screws to secure the speaker.

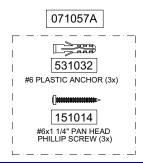

# Contacting CyberData

Corporate Headquarters

CyberData Corporation 3 Justin Court

Monterey, CA 93940, USA

Phone: 831-373-2601 Fax: 831-373-4193 www.CyberData.net

Sales: (831) 373-2601 ext. 334 Support: 831-373-2601 ext. 333

Web: http://www.cyberdata.net/support/contactsupportvoip.html

RMA Dept: (831) 373-2601 ext. 136

Email: RMA@CyberData.net

RMA Status: http://www.cyberdata.net/support/rmastatus.html

Warranty information is available at:

Web: http://www.cyberdata.net/support/warranty/index.html

# CyberData Installation Quick Reference

# VoIP V2 Loudspeaker Amplifier (Wireless) SiP Compliant

011096

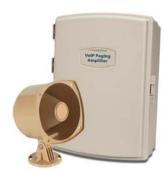

| Factory Default Setting |
|-------------------------|
| DHCP                    |
| 10.10.10.10             |
| admin                   |
| admin                   |
| 255.0.0.0               |
| 10.0.0.1                |
|                         |

a. Default if there is not a DHCP server present.

#### Getting Started

- Download the VoIP V2 Loudspeaker Amplifier Operations Guide PDF file from the **Documents** page at: http://www.cyberdata.net/products/voip/digitalanalog/loudspeakerampv2/docs.html
- Create a plan for the locations of your paging amplifiers.
- Prior to installation, consult local building and electrical code requirements.

# Wiring the 125V AC Plug

The green wire with the yellow stripe is a ground connection for Electrostatic Discharge (ESD) protection, and should not be removed.

To wire the 125V AC plug, consult a licensed electrician and the local building codes in your area.

# V2 Loudspeaker Amplifier Parts

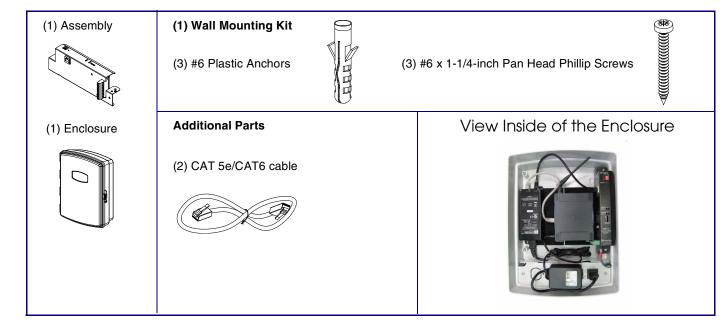

930343C

**Quick Reference** 

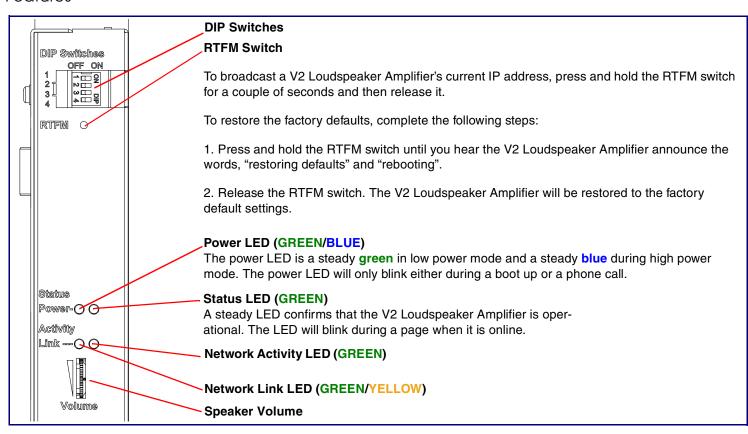

#### **DIP Switch Settings**

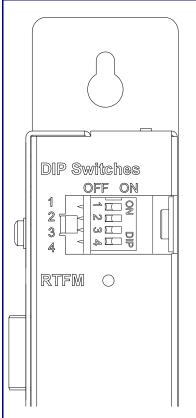

#### **DIP Switch Settings—Low Power—802.3af Compliant**

| DIP Switch | Setting | Description                             |
|------------|---------|-----------------------------------------|
| 1          | OFF     | Sets PoE for 802.3af class.             |
| 2          | N/A     | Not applicable for power setting.       |
| 3          | ON      | Switch mode current set to <b>LOW</b> . |
| 4          | OFF     | Low gain amplifier setting.             |

#### DIP Switch Settings—High Power—802.3at (Default)<sup>a</sup>

| DIP Switch | Setting | Description                              |
|------------|---------|------------------------------------------|
| 1          | ON      | Sets PoE for 802.3at class.              |
| 2          | N/A     | Not applicable for power setting.        |
| 3          | OFF     | Switch mode current set to <b>HIGH</b> . |
| 4          | ON      | Force high gain amplifier.               |

a. If set to high power, the unit will not power ON with 802.3af compliant switch. You must use a power injector in this mode (CyberData part number 011124).

#### **DIP Switch 2 Settings**

| DIP Switch | Setting | Description                                                                                                    |
|------------|---------|----------------------------------------------------------------------------------------------------|
| 2          | OFF     | <b>Manual Vol.</b> The speaker volume is set manually by the analog volume trimmer.                                    |
| 2          | ON      | <b>Bypass</b> . Bypasses the manual volume control of the analog volume trimmer and uses the web page volume settings. |

#### Dimensions and Mounting Template

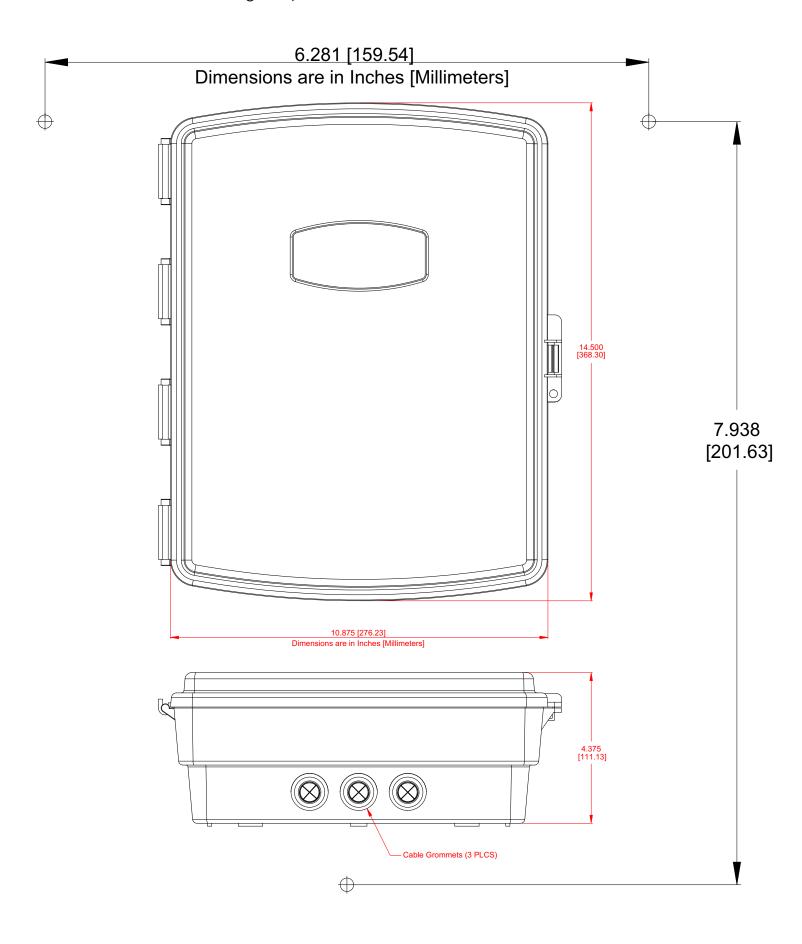

Quick Reference